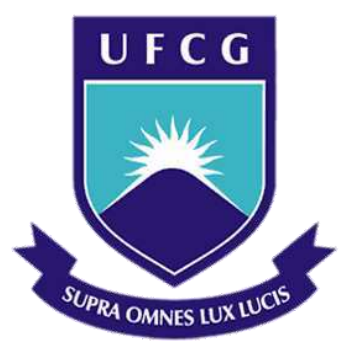

### **Universidade Federal de Campina Grande**

### **Centro de Engenharia Elétrica e Informática**

Curso de Graduação em Engenharia Elétrica

TELMO GABRIEL DE JESUS TORRES DE MELO

### KIT DIDÁTICO PARA AUXILIAR O ENSINO E APRENDIZAGEM SOBRE O MOSFET NA DISCIPLINA LABORATÓRIO DE DISPOSITIVOS ELETRÔNICOS

Campina Grande, Paraíba Dezembro de 2018

#### TELMO GABRIEL DE JESUS TORES DE MELO

### KIT DIDÁTICO PARA AUXILIAR O ENSINO E APRENDIZAGEM SOBRE O MOSFET NA DISCIPLINA LABORATÓRIO DE DISPOSITIVOS ELETRÔNICOS

*Trabalho de Conclusão de Curso submetido à Coordenação do Curso de Engenharia Elétrica da Universidade Federal de Campina Grande como parte dos requisitos necessários para a obtenção do grau de Bacharel Engenharia Elétrica* 

Orientador: Professor Jalberth Fernandes de Araujo, D. Sc.

Campina Grande, Paraíba Dezembro de 2018

#### TELMO GABRIEL DE JESUS TORRES DE MELO

#### KIT DIDÁTICO PARA AUXILIAR O ENSINO E APRENDIZAGEM SOBRE O MOSFET NA DISCIPLINA LABORATÓRIO DE DISPOSITIVOS ELETRÔNICOS

*Trabalho de Conclusão de Curso submetido à Coordenação do Curso de Engenharia Elétrica da Universidade Federal de Campina Grande como parte dos requisitos necessários para a obtenção do grau de Bacharel em Engenharia Elétrica*.

Aprovado em  $\frac{1}{2}$  /

**Professor Avaliador** Universidade Federal de Campina Grande

Avaliador

**Professor Jalberth Fernandes de Araujo, D. Sc.** Universidade Federal de Campina Grande Orientador, UFCG

### AGRADECIMENTOS

Primeiramente agradeço a Deus, por ter me dado condições mentais e físicas para conclusão do curso, além de ter me concedido essa honrada oportunidade.

Agradeço minha família, em especial meus pais que sempre sonharam com um filho engenheiro.

Agradeço também aos meus amigos que me propiciaram alcançar esse sonho, desde os que iniciaram o curso comigo, os quais cito Breno Machado, Wesley Menezes, Vinícius Bezerra, João Carlos, Lucas Sales, Pedro Sampaio e Isaque Pedro, até os que conheci ao longo do curso, como Cynthia Lima.

Agradeço à equipe do Laboratório de Instrumentação e Metrologia Científicas, em especial ao professor Jalberth, que tornou toda a experiência de estágio única com seus conhecimentos e experiência.

*Se você conhece, mas não aplica, então você não sabe de nada.* 

Anônimo.

### **RESUMO**

O ensino como método de aprendizagem é, ao longo da história, o método mais eficaz para a consolidação da aprendizagem. No âmbito do ensino da Engenharia Elétrica, em nível de graduação, faz-se passível de análise o aprendizado e dificuldade dos discentes, com o objetivo de encontrar soluções eficazes para o desenvolvimento de egressos, e torná-los determinados ao êxito profissional e acadêmico. Visto isso, neste trabalho de conclusão de curso, foi desenvolvido um *kit* didático com a finalidade de auxiliar no ensino do conteúdo sobre o MOSFET na forma experimentos realizados na disciplina Laboratório de Dispositivos Eletrônicos do curso de Engenharia Elétrica da Universidade Federal de Campina Grande. O *kit* é baseado em uma placa de circuito impresso que engloba os experimentos do terceiro Guia de Experimentos sobre o MOSFET.

**Palavras-Chave:** Aprendizado, *kit* didático, MOSFET, Laboratório de Dispositivos Eletrônicos, placa de circuito impresso.

#### ABSTRACT

Teaching as a method of learning is, throughout history, the most effective method for consolidating learning. Within the scope of Electrical Engineering teaching at the undergraduate level, it is possible to analyze students learning and difficulty, in order to find effective solutions for the development of graduates and make them determined to professional and academic success. A study kit was developed in order to aid in the teaching of content on the MOSFET in the form of experiments carried out in the discipline Electronic Devices Laboratory of the Electrical Engineering course of the Federal University of Campina Grande. The kit is based on a printed circuit board (PCB) that include the experiments of the third Semiconductor MOSFET.

**Key Words**: Learning, teaching kit, MOSFET, Electronic Devices Laboratory, printed circuit board.

## SUMÁRIO

- <span id="page-8-1"></span><span id="page-8-0"></span>1 [Introdução](#page-8-0)
- 2 [Fundamentação Teórica](#page-8-1)
- 3 [Definição e Características do MOSFET](#page-8-2)
- 4 [Atividades desenvolvidas](#page-8-3)
- 5 [Experimentos Abordados](#page-8-4)
	- 5.1 [Circuitos Digitais com CMOS](#page-8-5)
	- 5.2 [Construção da Curva](#page-8-6) *Id- Vgs*
	- 5.3 [Determinação dos Parâmetros do MOSFET a Partir da Folha de Dados](#page-8-7)
	- 5.4 [MOSFET como Amplificador e Operação Para Pequenos Sinais](#page-8-8)
- <span id="page-8-4"></span>6 [Confecção do Kit Didático](#page-8-9)
- [7 Resultados](#page-8-10)
- [8 Conclusão](#page-8-1)
- <span id="page-8-10"></span><span id="page-8-9"></span><span id="page-8-8"></span><span id="page-8-7"></span><span id="page-8-6"></span><span id="page-8-5"></span><span id="page-8-3"></span><span id="page-8-2"></span>9 [Referências](#page-8-1)

#### 1 INTRODUÇÃO

O curso de graduação em Engenharia Elétrica da Universidade Federal de Campina Grande (UFCG) apresenta um currículo composto por aulas teóricas e práticas, sendo as práticas em laboratório. De 19 disciplinas obrigatórias dos Conteúdos Profissionais Essenciais, 16 possuem suas respectivas disciplinas de laboratórios, correspondendo a quase 20% da carga horária desse grupo de matérias e 8,21% de seu conjunto com os conteúdos básicos. Em consonância com tais resultados, uma pesquisa de satisfação dos laboratórios foi realizada pelo Centro Acadêmico de Engenharia Elétrica (CAEE) em 21 de dezembro de 2017, na qual 94,3% dos estudantes entrevistados do curso de engenharia elétrica da UFCG concordaram que as disciplinas de laboratório são importantes para a formação profissional. Entretanto, 46% relataram que já participaram de uma aula prática sem que se tenha realizado alguma simulação ou ensaio e 42% relatam relataram uma sincronia geral razoável, em que nem sempre o assunto do laboratório está em fase com o da teoria.

Além disso, muitas vezes o problema de sincronismo é causado pela falta de tempo em que as disciplinas de laboratório têm em relação a quantidade de requisitos necessários para realizar uma montagem ou experimento, por exemplo, a disciplina teórica possui 2 dias na semana com 2 horas cada dia, enquanto o laboratório tem somente uma aula e tem que abordar também o assunto teórico. Além disso, disciplinas laboratoriais sem experimentos práticos em suas aulas também são consequências do tempo limitado oferecido a elas, visto que, em sua grande maioria tem carga horária de 02 horas por semana.

O Laboratório de Dispositivos Eletrônicos, um dos focos centrais deste trabalho, realizado no Laboratório de Eletrônica Analógica (LEA) situado na Central de Laboratórios do DEE e possui cinco turmas, distribuídas em três dias da semana: terçafeira, quarta-feira e quinta-feira. Por ser uma disciplina prática, ela requer que o professor e o aluno consigam interligar os conhecimentos teóricos e práticos, e assim como outras do curso.

Assim, sob este ponto de vista, foi pensado em uma solução para auxiliar o ensino e a aprendizagem do Laboratório de Dispositivos Eletrônicos sendo essa solução encontrada a confecção de *kit*I didático para realização de experimentos em MOSFET. Sendo a principal finalidade do *kit* o âmbito didático, faz-se necessário uma que a placa seja de baixo custo e intuitiva, permitindo que o professor ganhe tempo ao explicitar e realizar os experimentos na placa em sua explicação inicial da aula.

Tomando como base algumas Universidades estrangeiras renomadas, como a Universidade da Califórnia em Los Angeles (UCLA) e a Universidade de Manchester, percebe-se que os *kits* didáticos são amplamente utilizados nos cursos de graduação em engenharia. Entretanto, percebe-se que os *kits* consolidados no mercado nem sempre são os melhores para a demanda do Laboratório de Dispositivos Eletrônicos, visto que podem não possuir a capacidade de realizar o experimento que Laboratório necessita, como a necessidade de comprar *softwares*.

Perante essas limitações dos *kits* consolidados, a solução disposta foi a confecção própria do *kit* didático, pois o *kit* deve abranger os experimentos propostos do Laboratório de Dispositivos Eletrônicos relacionado ao MOSFET. Esse *kit* foi feito em uma placa de circuito impresso, possuindo todas as entradas necessárias para a correta realização do experimento, como o terminal de terra igual em todos os experimentos (terra compartilhado) , as entradas de alimentação +5 V, +12 V previamente instaladas com suporte para jacaré e os componentes já instalados, como resistores, capacitores e circuitos integrados, pois o professor deve ter a facilidade de apresentar o conteúdo e evitar erros, como a placa ter diferentes valores de tensão no terra, levando a uma possível queima dos componentes.

Com essas vantagens, é permitido que o docente diminua seu tempo de explicação e facilite o entendimento do experimento para o discente. Além disso, é um *kit* de baixo custo, que o torna acessível para a implementação em outras disciplinas práticas com suas respectivas abordagens. Isso faz com que o laboratório seja mais proveitoso e atenua as suas dificuldades relacionadas à carga horária baixa com a otimização do tempo.

## 2 FUNDAMENTAÇÃO TEÓRICA

A disciplina Laboratório de Dispositivos Eletrônicos é ministrada no LEA, sendo os professores Jalberth Fernandes de Araujo e Gutemberg Gonçalves dos Santos Júnior. O LEA é localizado na Central de Laboratório de Engenharia Elétrica, na Universidade Federal de Campina Grande. Neste laboratório são abordados experimentos tendo como base os dispositivos semicondutores (diodo, transistor bipolar de junção e transistor de efeito de campo). Esta, é co-requisito da disciplina Dispositivos Eletrônicos, a qual trata dos assuntos teóricos acerca dos dispositivos apresentados. Os alunos utilizam guias didáticos previamente preparados pelo professor, contendo as informações necessárias para montagem dos experimentos e medição das grandezas desejadas. Os guias dividem-se conforme os dispositivos semicondutores, sendo estes o Guia 01 de diodo, o Guia 02 de transistor de junção Bipolar e o Guia 03 de MOSFET.

Com a constante evolução e aperfeiçoamento da eletrônica, professores estão usando cada vez mais ferramentas que facilitam a aprendizagem de circuitos eletrônicos, como os módulos didáticos. Os módulos didáticos são equipamentos que apresentam soluções simplificadas para trazer ao aluno situações elaboradas parecidas com situações reais (DALBEN, 2006), ou seja, ajuda na aprendizagem prática que o aluno terá ao deixar a faculdade. Os módulos facilitam a conexão entre o aluno com a situação problema, bem como a exibição daquilo que se deseja realizar: os módulos reduzem o grau de complexidade de montagens e experimentos. Com isso, empresas especializadas em desenvolvimento de *software* que simulam circuitos elétricos, e de *hardware*, como equipamentos de teste automático, investem em *kits* didáticos que são aplicados no ensino de cursos de graduação de Engenharia Elétrica.

Como alguns exemplos de *kits* didáticos, destaca-se o NI ELVIS (*NI Engineering Laboratory Virtual Instrumentation Suite*) da *National Instruments*, cujo o *kit* é mostrado na Figura 1(a). Esse *kit* é composto de fontes de alimentação variável, 16 entradas analógicas, 4 saídas analógicas e 40 linhas de E/S digitais, todas alimentadas por um FPGA programável, osciloscópio, multímetro, controle de PWM e outras funções que são utilizadas na Engenharia. A realização dos experimentos é, em muitos casos, realizada pelos guias disponibilizados por eles e pelas chamadas "Placas de Aplicação" (*Aplication Boards)*, como um controlador exclusivo para essa plataforma, conforme a Figura 1(b)*,* sendo estas placas de aplicação compradas de forma separada.

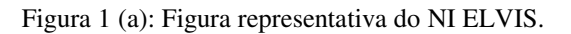

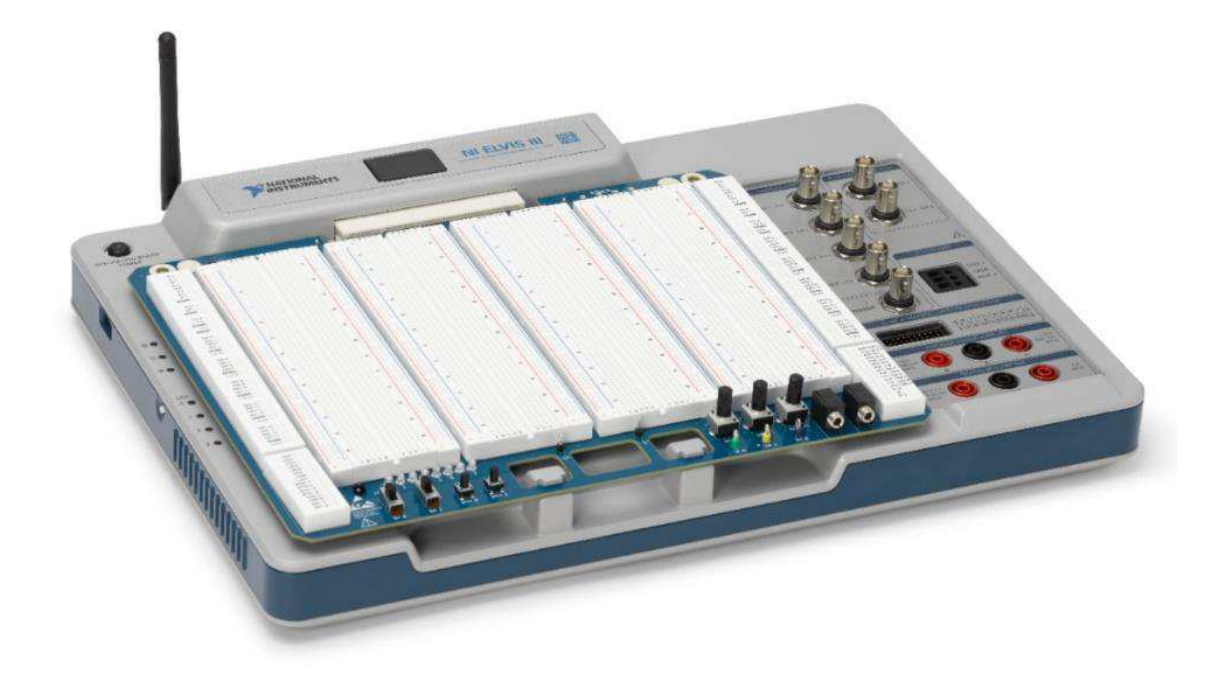

Fonte: *[Datasheet](http://www.ni.com/pt-br/shop/select/ni-elvis)* NI ELVIS (2018).

Figura 1(b): Placa de Aplicação de um Controlador.

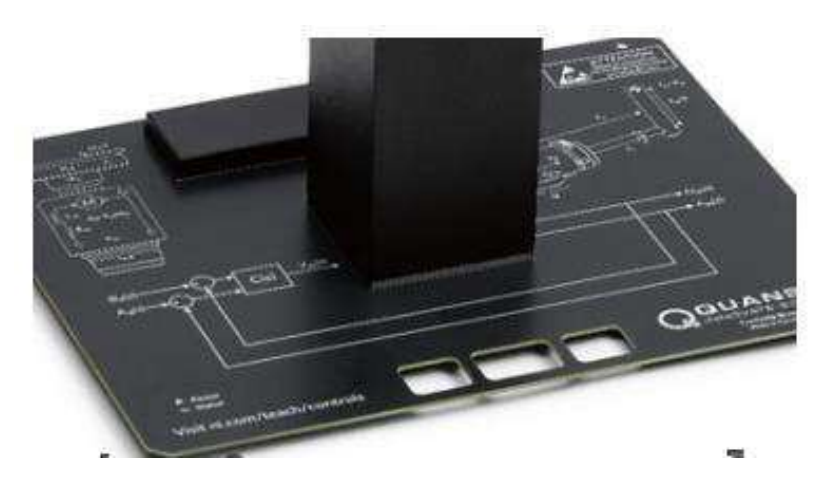

Fonte: *[Datasheet](http://www.ni.com/)* NI ELVIS (2018).

# 3 DEFINIÇÃO E CARACTERÍSTICAS DO MOSFET

MOSFET é a abreviação de *Metal-Oxide-Semiconductor Field Effect Transistor* ou Transistor de Efeito de Campo Metal-Óxido Semicondutor. Os transistores de efeito de campo não são componentes novos. Na verdade, em teoria foram criados antes mesmo dos transistores comuns bipolares (BOYLESTAD). No entanto, com a possibilidade de se obter este dispositivo na versão de alta potência, o MOSFET se tornou um componente extremamente popular que já começa a ser o preferido em muitas aplicações. Seu esquemático e representação está mostrado na Figura 2(a).

O MOSFET é subdivido em Tipo P e N, além de depleção e acumulação. A diferença entre o tipo p e n é a dopagem instríseca que é feita no semicondutor, assumindo a nomenclatura de nMOS ou pMOS de acordo com a dopagem realizada.

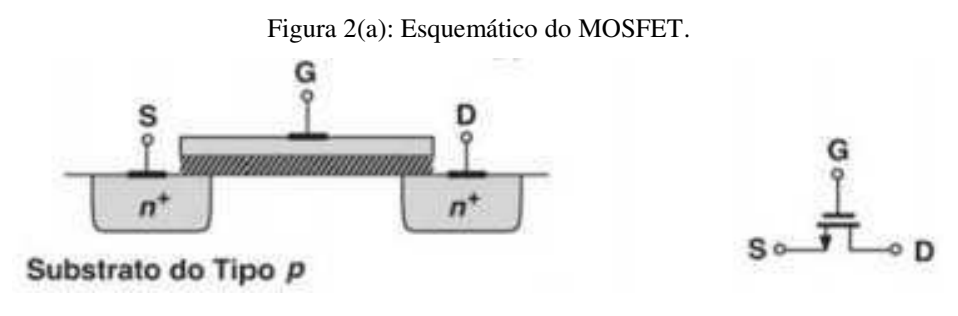

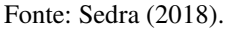

A composição de 2 MOSFET tipo p e n, com a porta de ambos ligada pelo mesmo substrato, é chamado de CMOS. Ou seja, quando se coloca uma entrada positiva na porta, o MOSFET tipo p é desligado e o n ligado, e o inverso também é válido, conforme a Figura 2 (b). As principais vantagens dos circuitos integrados CMOS são o baixíssimo consumo de energia (que leva à baixa dissipação de calor) e a escalabilidade, que é a possibilidade de se fazer vários MOSFET com a melhor tecnologia existente no mercado em comparação com outras tecnologias (BAKER, 2010), Outro ponto a destacar é a boa [relação sinal-ruído](https://pt.wikipedia.org/wiki/Rela%C3%A7%C3%A3o_sinal-ru%C3%ADdo) devido à baixa [interferência](https://pt.wikipedia.org/wiki/Interfer%C3%AAncia) dos sinais eletrônicos.

#### 4 ATIVIDADES DESENVOLVIDAS

O trabalho desenvolvido seguiu um fluxograma que buscou abranger todas as etapas do desenvolvimento, teste e confecção de um *kit* didático, sendo essas etapas:

> • Leitura e avaliação do terceiro Guia de Experimentos da disciplina Laboratório de Dispositivos Eletrônicos, do curso de Engenharia Elétrica da Universidade Federal de Campina Grande (Transistor de Efeito de campo);

- Aprendizado do *software Proteus Design Suite 8;*
- Teste de todos os circuitos implementados em uma *protoboard*;
- Compra de alguns componentes utilizados;
- Confecção do Esquemático e *Layout* da placa via *software Proteus Design Suite;*
- Adesivagem da placa;
- Prototipagem da placa utilizada no *kit* didático;
- Soldagem dos componentes na placa;
- Teste de funcionamento e aceitação;

### 5 EXPERIMENTOS ABORDADOS

O Guia de Experimentos "Transistor de Efeito de Campo" é composto de quatro experimentos a serem realizados, sendo estes:

- Circuitos Digitais com CMOS;
- Construção da Curva  $I_d V_{GS}$ ;
- Determinação dos Parâmetros do MOSFET a Partir da Folha de Dados;
- MOSFET como Amplificador e Operação para Pequenos Sinais.

A partir do Guia, foram analisados todos os experimentos e seus respectivos circuitos e, logo em seguida, simulados no *software Proteus Design Suite.* Assim, obtevese o *layout* e esquemático de cada circuito e, tendo-os como base, tornou-se possível a confecção da placa de fenolite utilizada no *kit* didático, a correta disposição dos elementos na placa e a adesivação da placa.

#### 5.1 CIRCUITOS DIGITAIS COM CMOS

No primeiro experimento são abordados quatro esquemas de circuitos digitais a partir de MOSFET, como porta NOR e NAND. Além disso, é feita uma revisão de MOSFET e do circuito integrado CD4007, apresentando as principais características e aplicações dos mesmos. O circuito integrado CD4007, conforme a Figura 3(a) mostra, é um circuito que possui 3 MOSFET tipo N e 3 MOSFET tipo P ambos em simetria complementar, chamados assim de CMOS, cujas portas estão ligadas em conjunto. O

experimento consiste em montar quatro portas lógicas, a partir do circuito integrado CD4007, e aferir a tensão de saída para cada um dos circuitos, fazendo um paralelo com a tabela verdade já conhecida das portas lógicas. O esquemático mostrado foi feito no *software Proteus.*

No circuito equivalente do *Proteus*, entrada G é a porta do CMOS, DN é o dreno do MOSFET tipo N, DP é o dreno do MOSFET tipo P e, consequentemente, SP e SN é a representação da fonte para os MOSFET polarizado do tipo P ou N. Além disso, no esquemático apresentado, os números que vem acoplados as letras apresentadas acima indicam qual o MOSFET está sendo utilizado, por exemplo, SP2 significa a fonte do segundo MOSFET tipo P do circuito.

Os dois primeiros circuitos são portas lógicas de apenas uma entrada e os outros dois circuitos possuem 2 entradas que são aplicadas na porta do MOSFET, A e B. Assim, a saída é uma composição dos sinais a partir de portas lógicas já conhecidas.

O circuito da Figura 3(b) é o circuito equivalente gerado via *software Proteus* que apenas utiliza um MOSFET tipo N com a porta aterrada, ou seja, o terminal 6 do CD4007. O *layout* representativo do circuito é mostrado na Figura 3(c). Para a porta alimentada com a tensão +12 V, o circuito equivalente é mostrado na Figura 3(d) e o *layout* representativo é demonstrado na Figura 3(e). Todos os resultados dos circuitos são demonstrados com maior ênfase na Seção 7.

Figura 3(a) : Esquemático do CD4007.

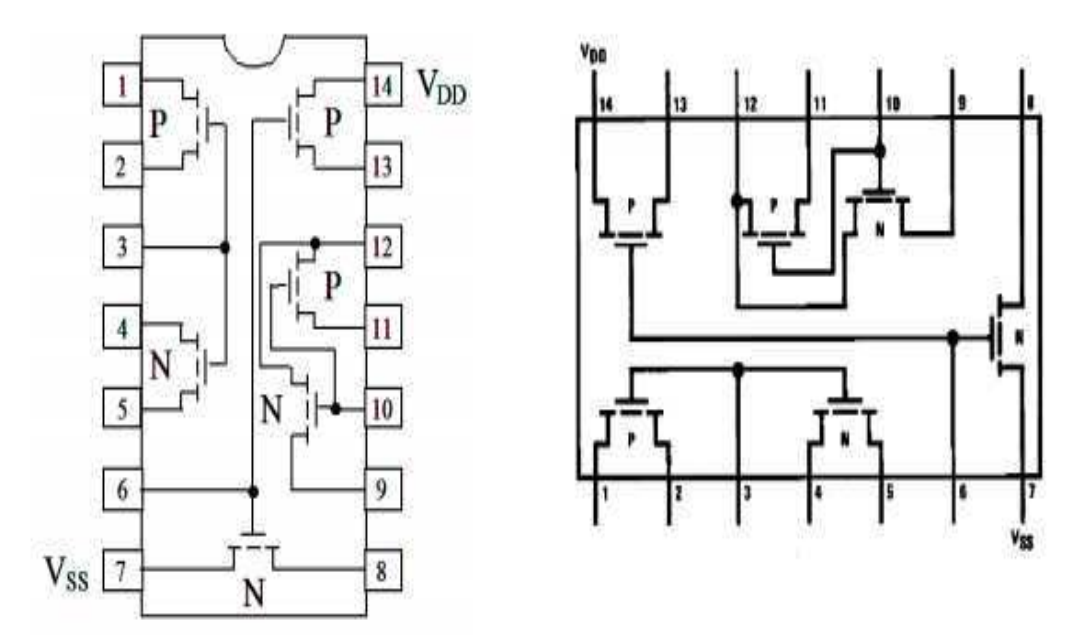

Fonte: *Datasheet Texas Instruments* (2018).

Figura 3(b): Circuito Equivalente no *Proteus* para o MOSFET com porta aterrada.

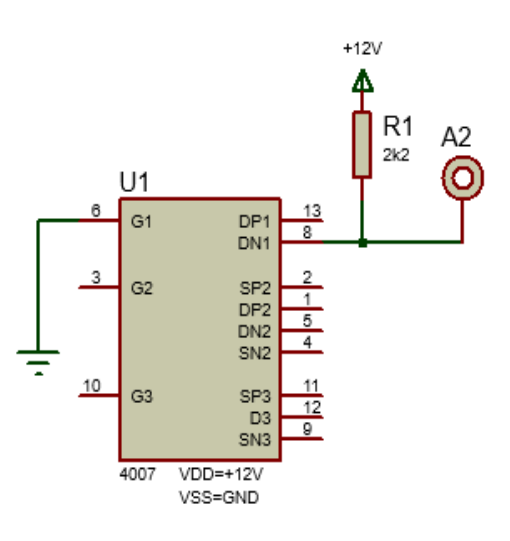

Fonte: Autor (2018).

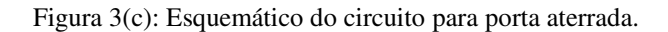

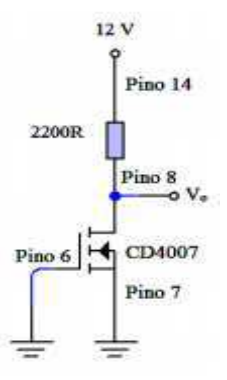

Fonte: Adaptado do *Datasheet Texas Instruments* CD4007 (2018).

Figura 3(d): Circuito Equivalente no *Proteus* para o MOSFET com porta alimentada.

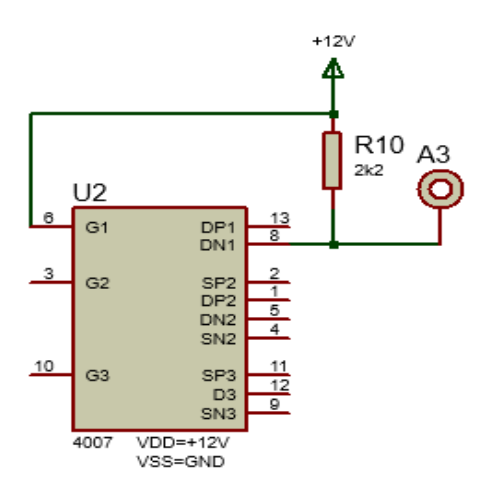

Fonte: Autor (2018).

Figura 3(e): Esquemático do circuito para o MOSFET com a porta alimentada.

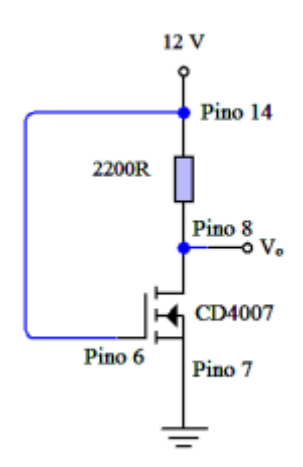

Fonte: Adaptado do *Datasheet Texas Instruments* CD4007 (2018).

O circuito da Figura 3(f) recebe os dois valores de tensão pelos terminais A e B e o resultado é aferido no terminal A4. Após a correta montagem, percebe-se que o circuito funciona como a porta lógica NAND, conforme o esquemático é mostrado na Figura 3(g). Já o circuito da Figura 3(h) também recebe 2 valores de tensão na porta do MOSFET, representados pelos terminais A1 e B1, e o resultado pode ser aferido pelo terminal A10. Percebe-se então, após a correta montagem, que a porta lógica implementada pelo circuito é a NOR, ou seja, faz uma OU entre os sinais inseridos e inverte o resultado, cujo esquemático está representado na Figura 3(i).

Figura 3(f): Circuito Equivalente *Proteus* da porta NAND.

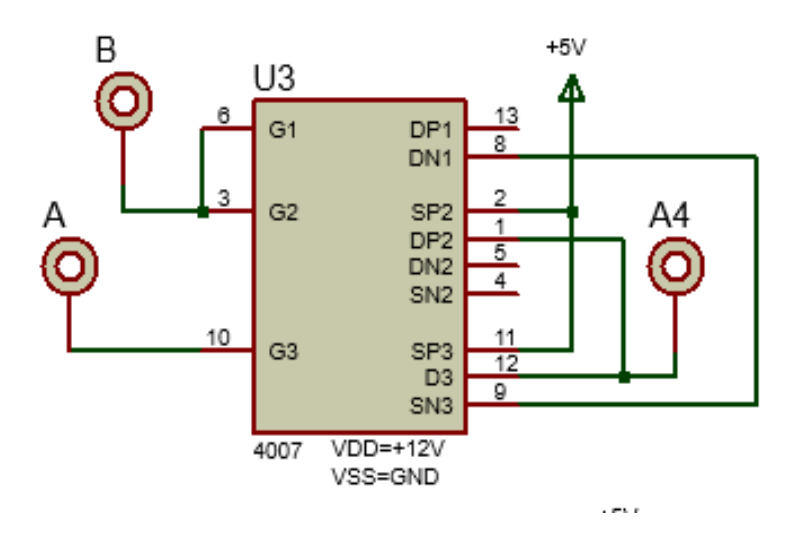

Fonte: Autor (2018).

Figura 3(g): Esquemático da Porta Lógica NAND.

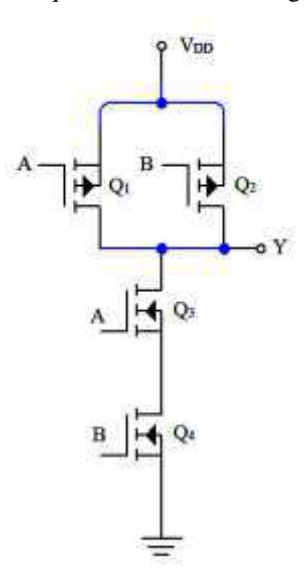

Fonte: Fonte: Adaptado do *Datasheet Texas Instruments* CD4007 (2018).

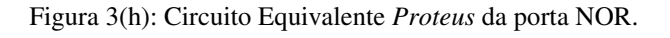

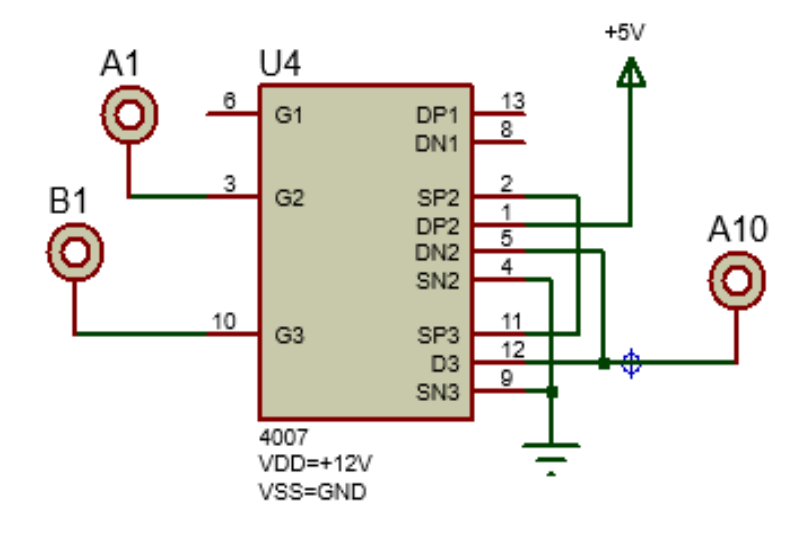

Fonte: Autor (2018).

Figura 3(i): Esquemático da Porta NOR.

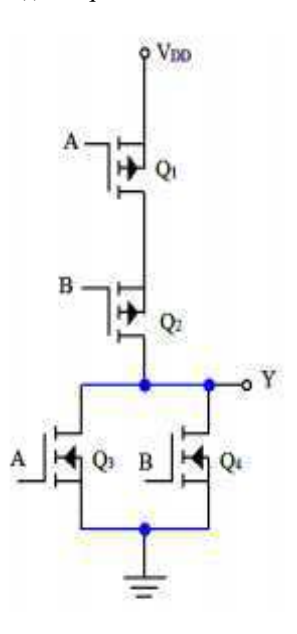

Fonte: Fonte: Adaptado do *Datasheet Texas Instruments* CD4007 (2018).

#### 5.2 CONSTRUÇÃO DA CURVA *ID- VGS*

No segundo experimento é abordado como identificar as regiões de operação, demonstrado a partir de uma família de curvas que exprimem a característica  $i_d - V_{gs}$  de um MOSFET. A partir das curvas levantadas experimentalmente, é possível observar 3 regiões de operação do MOSFET, a região de operação de corte, saturação e triodo.

O experimento consiste em montar o circuito da Figura 4(a) e, com uma fonte CC variar a tensão V<sub>DD</sub> em valores de 0 a 20 V, sendo inserido no terminal A12. Após inserir os valores de V<sub>DD</sub>, afere-se o valor de  $V_{gs}$  no terminal A11 e calcula-se a corrente Id pela Lei de Ohm, possibilitando assim construir a curva  $i_d - V_{gs}$ . O esquemático do circuito equivalente está mostrado na Figura 4(b).

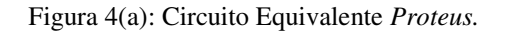

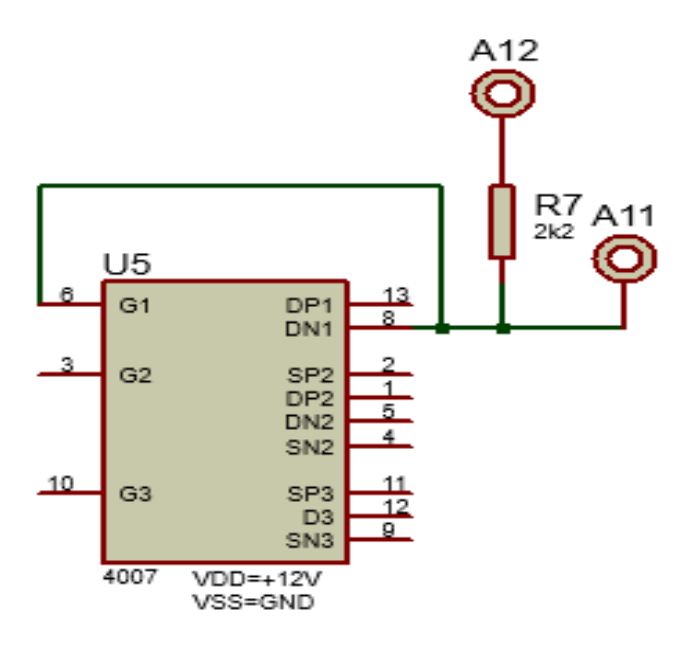

Fonte: Autor (2018).

Figura 4(b): Esquemático do Circuito do Segundo Experimento.

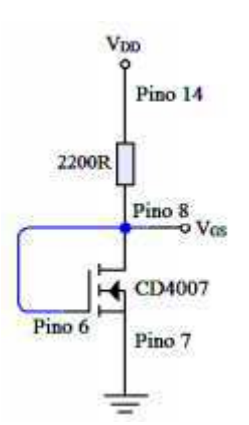

Fonte: Adaptado do *Datasheet Texas Instruments* CD4007 (2018).

# 5.3 DETERMINAÇÃO DOS PARÂMETROS DO MOSFET A

#### PARTIR DA FOLHA DE DADOS

No terceiro experimento é focado em como determinar parâmetros do MOSFET, como o *K* e *Vt*, sendo estes obtidos, respectivamente, pela Tensão de limiar da folha de dados e pela corrente de condução.

O experimento consiste em montar o circuito da Figura 5(a) e 5(b), aonde fixa +12V como V<sub>DD</sub> e afere-se a tensão de saída  $V_{qs}$ com um multímetro pelos terminais A7 e A6 na Figura 5(a) e A8 e A9 na Figura 5(b).

Além disso, o auxílio que o circuito montado dará é a possibilidade de evitar erros de contato da *protoboard* e permite a rápida aferição dos parâmetros do MOSFET que, consequentemente, ajuda no dinamismo da aula e aumento do aprendizado.

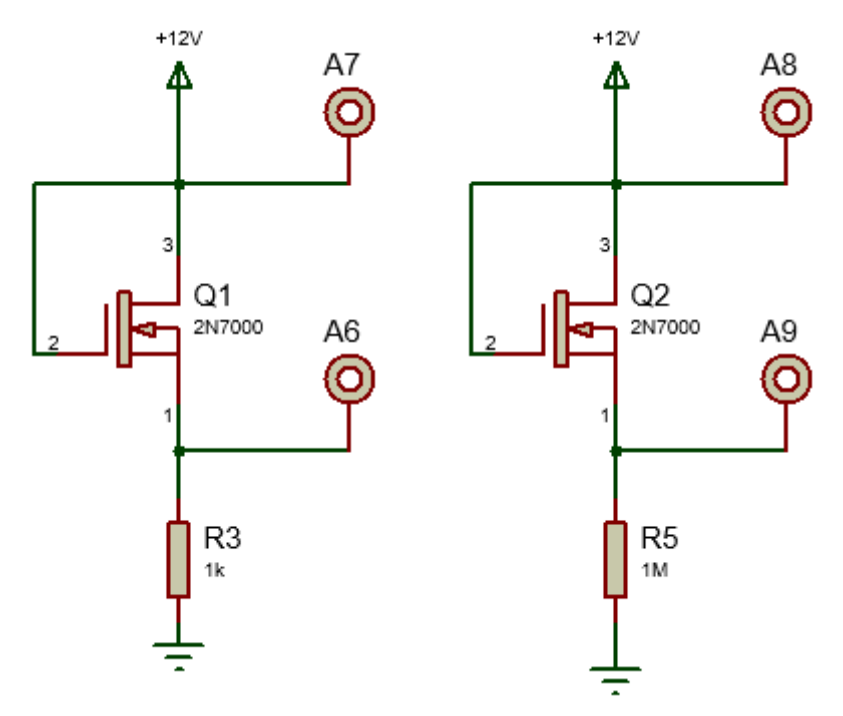

Figura 5(a) e 5(b): Circuito Equivalente *Proteus*.

Fonte: Autor (2018).

### 5.4 MOSFET COMO AMPLIFICADOR E OPERAÇÃO PARA

#### PEQUENOS SINAIS

Nesse experimento o MOSFET opera como amplificador e na região de saturação. Na montagem, utiliza-se o gerador de sinais para gerar a forma de onda senoidal, com 100mV de pico e frequência de 1kHz, como está mostrado na Figura 6(a), onde a onda senoidal é representada pela fonte senoidal. Além disso, toda a aferição é feita por um osciloscópio mostrando a forma de onda da entrada e da saída, podendo assim relacionar

o sinal de entrada e o de saída com o respectivo ganho. Na Figura 6(a), o terminal de medição é denotado por A5 e a tensão  $V_{DD}$  é fixada em +12V.

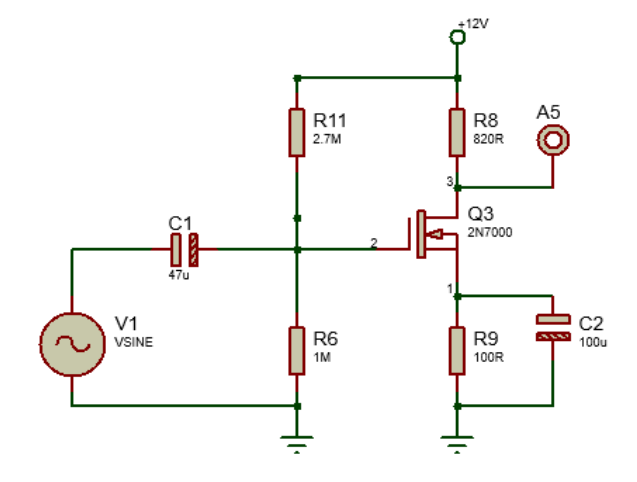

Figura 6(a): Circuito equivalente do *Proteus* para o amplificador.

Fonte: Autor (2018).

## 6 CONFECÇÃO DO KIT DIDÁTICO

Com o *layout* e adesivos feitos, a placa foi impressa na prototipadora do Laboratório de Instrumentação e Metrologias Científicas da Universidade Federal de Campina Grande. Depois disso, ocorreu a fase de acabamento da mesma, aonde foi realizado o trabalho de chanfrar as regiões ásperas da placa, lixar e envernizar, para aumentar a vida útil da mesma e evitar desgastes desnecessários, conforma a Figura 7(a).

Além disso, foi feito um *layout* do adesivo e das ligações da placa, conforme as Figuras 7(b) e 7(c), para que a mesma se torne entendível por todos os usuários, mostrando aonde cada experimento está situado na placa, conforme os nomes em vermelho. Uma pesquisa com os alunos foi realizada para a definição do melhor adesivo para a placa, e o respectivo adesivo foi escolhido, sendo que o mesmo está sem identificar as ligações dos Experimentos 1 e 2 devido a quantidade de ligações realizadas nesse Experimento, deixando a placa com uma elevada poluição visual. Com isso, os componentes eletrônicos foram selecionados e distribuídos em sua superfície, seguido da solda de seus terminais e enfim a finalização do objetivo.

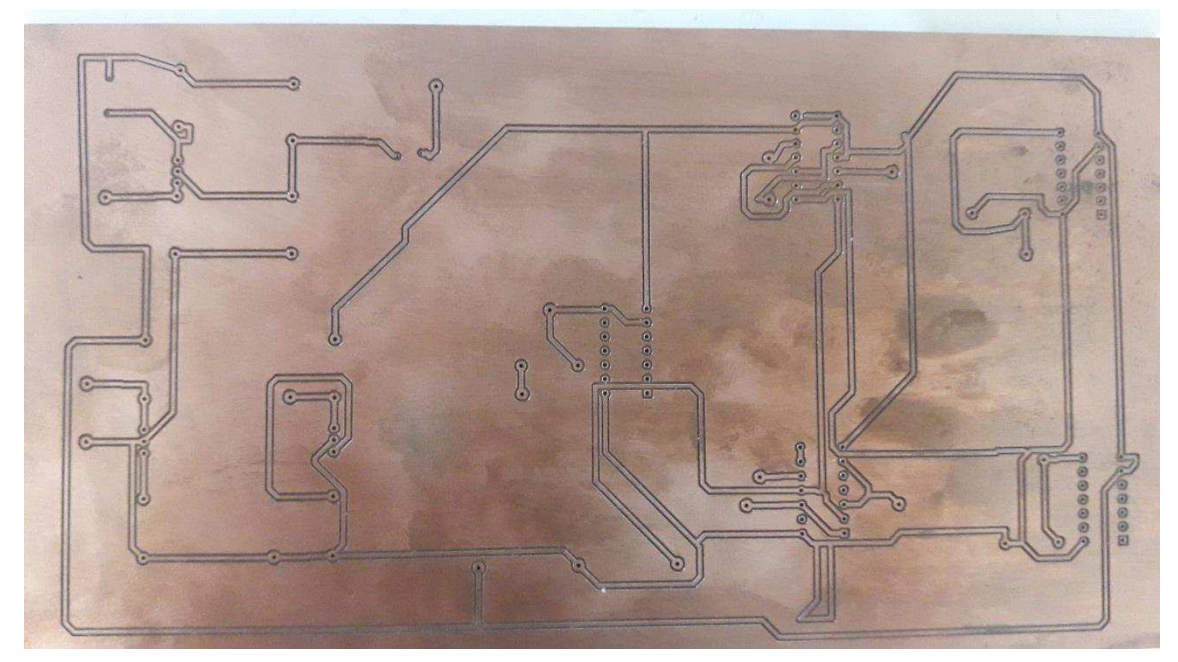

Fonte: Autor (2018).

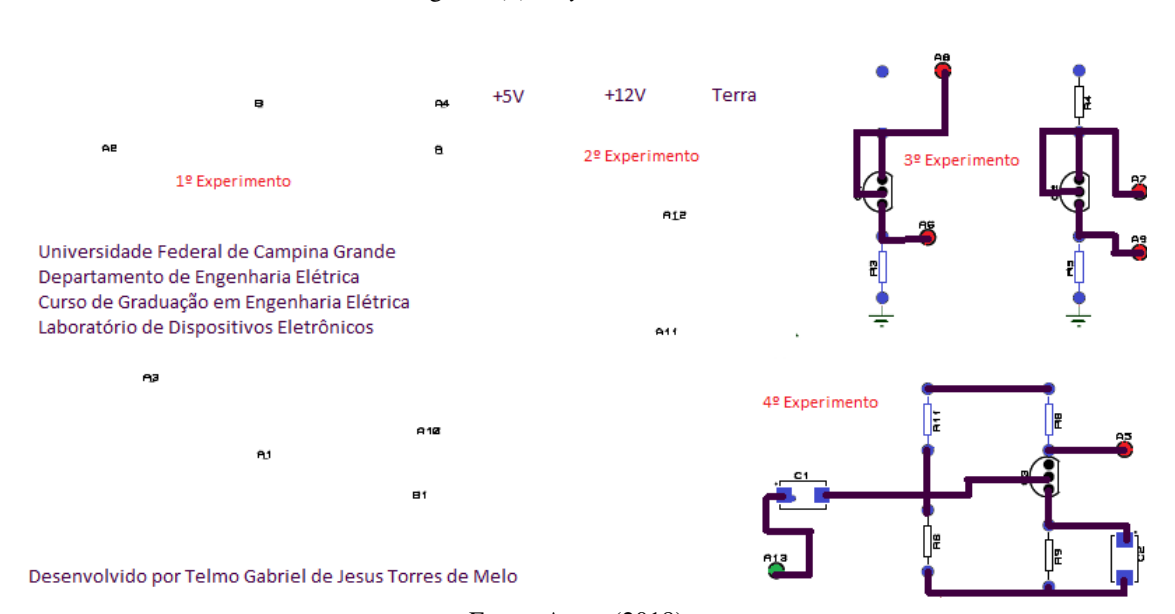

Figura 7(b): *Layout* do Adesivo.

Fonte: Autor (2018).

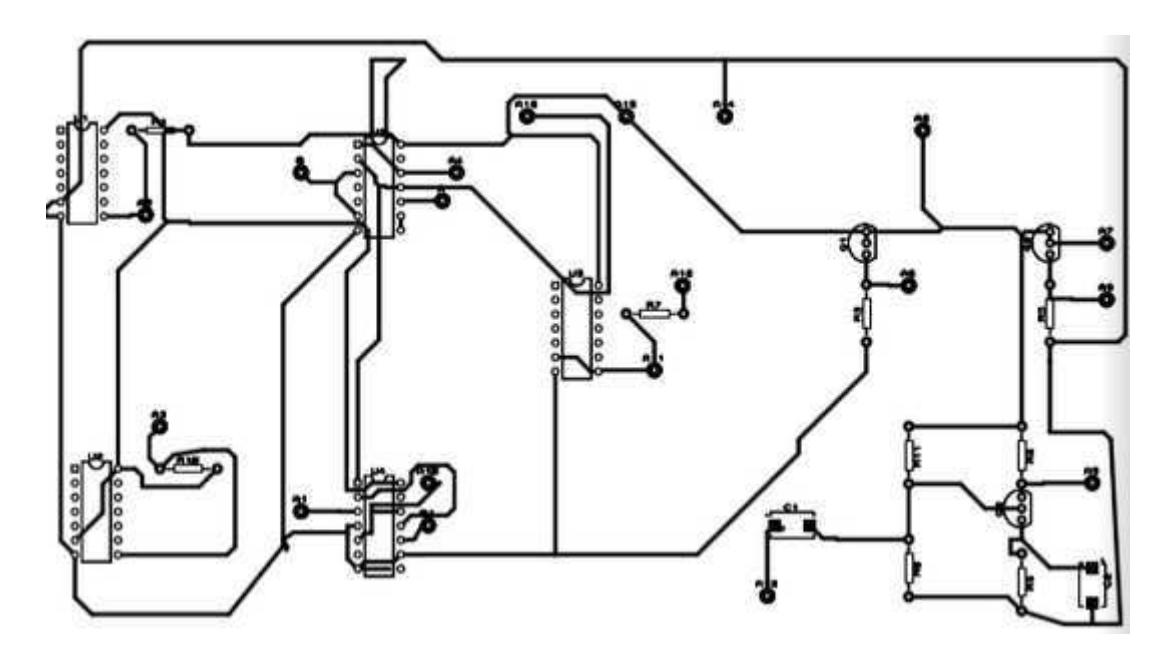

Fonte: Autor (2018).

### 7 RESULTADOS

 O módulo didático fabricado pode ser visualizado na Figura 8(a). Os experimentos estão separados por espaçamento e indicados, respectivamente, pelo nome em vermelho na placa. Como pontos em comum da placa, observam-se os conectores de +5, +12 e terra foram conectados com todos os módulos para que sejam compartilhados e evitar tensão diferente em cada circuito, e além disso, a carcaça da placa também foi aterrada.

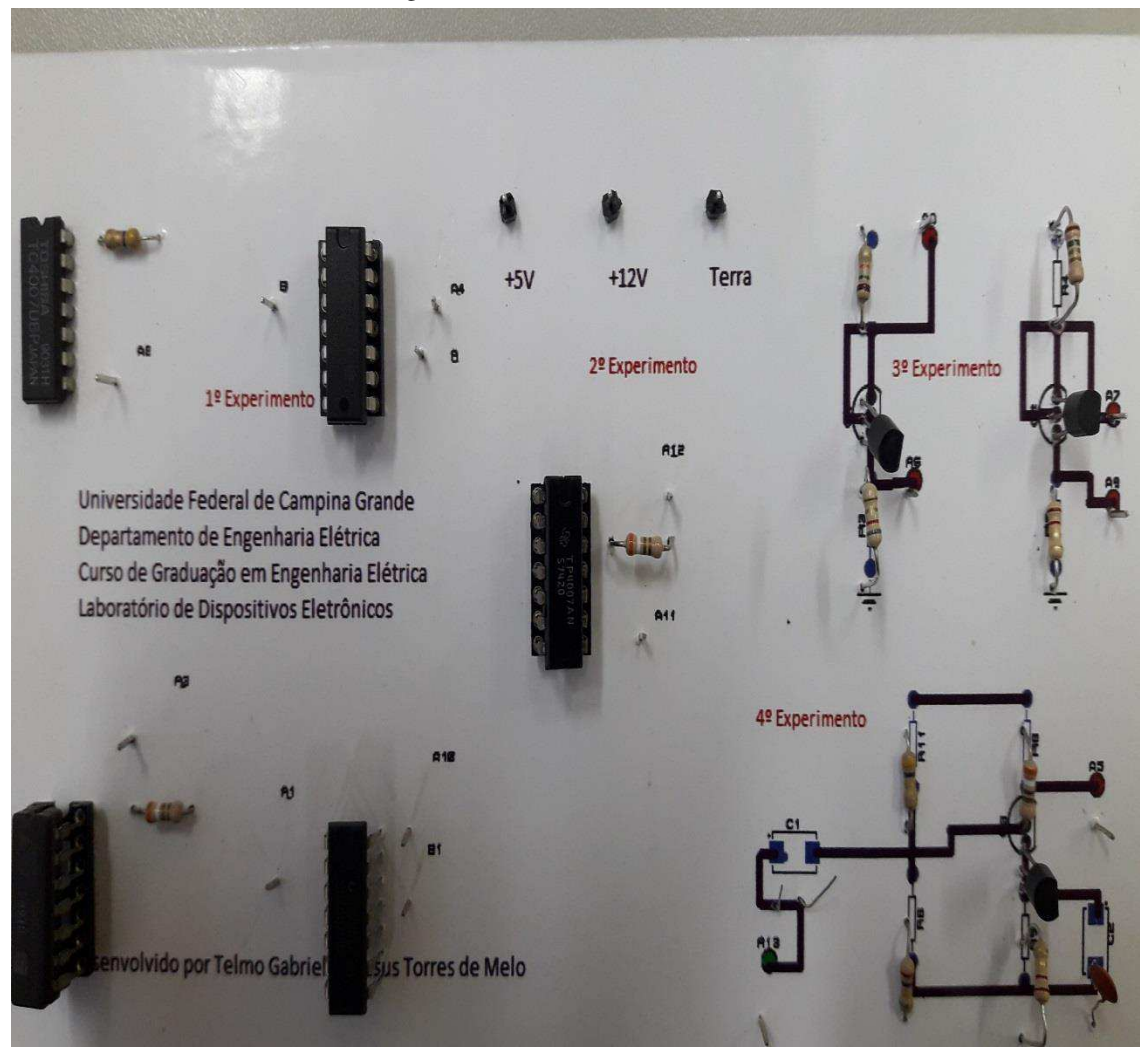

Fonte: Autor (2018).

Na primeira montagem do Experimento 1, observa-se que a porta está conectada ao terra pelas trilhas e, com um resistor acoplado ao MOSFET. Assim, conforme a Figura 8(b), o resultado deve ser a tensão de entrada, 12V, conforme a Figura 8(b). Também é observável que o sinal de saída está com aproximadamente +12V, visto que o Volt/Div do osciloscópio está em 10V/div. Os cabos vermelho e preto que aparecem na Figura 8(b) são, respectivamente, o terra e o de alimentação +12V.

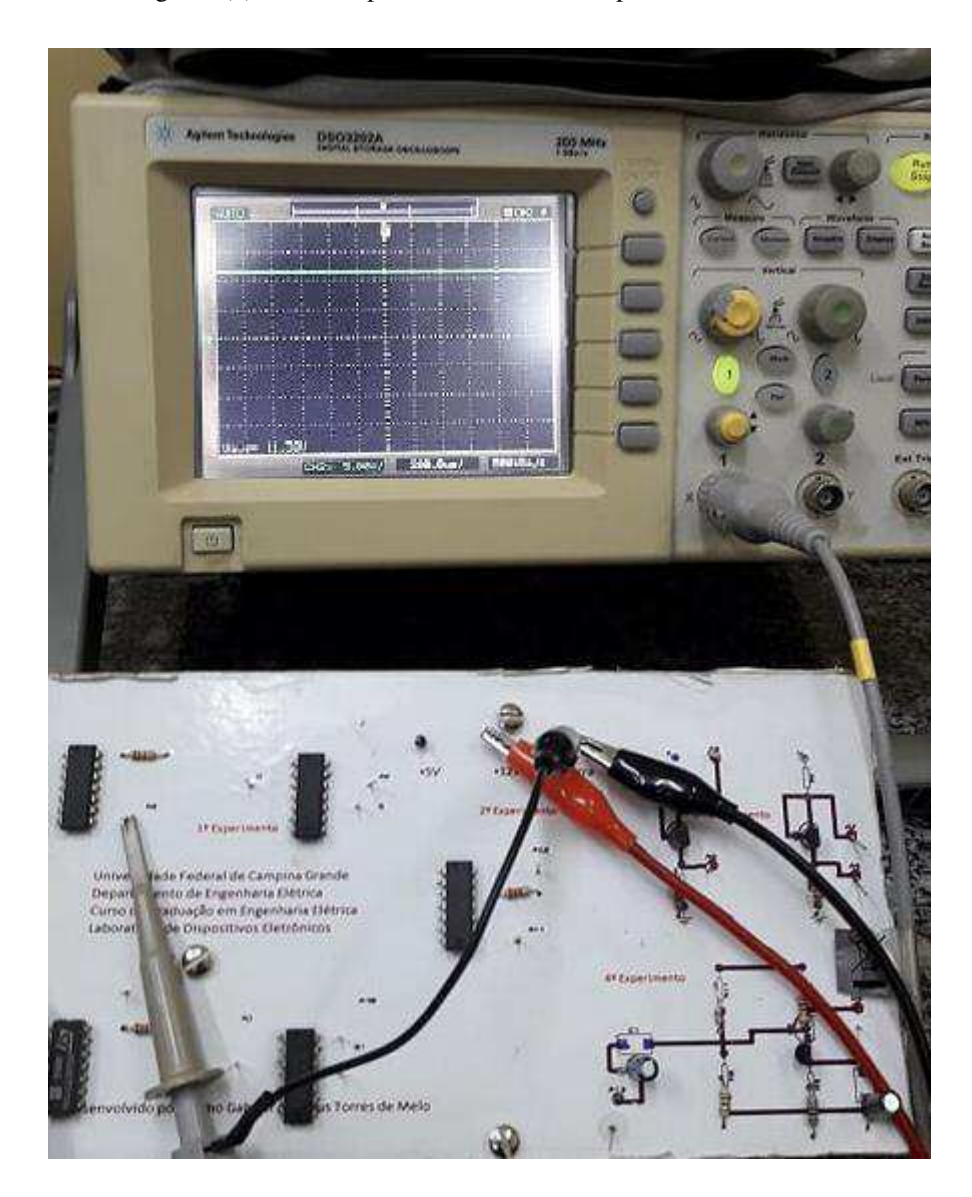

Figura 8(b): Saída do primeiro circuito do Experimento 1.

Fonte: Autor (2018).

Inserindo +12V (tensão de alimentação) na porta do MOSFET, conforme o segundo circuito do Experimento 1, a saída do MOSFET, pelas propriedades do mesmo, possui o valor de 0V. Assim, foi testado o circuito e o resultado mostrado na Figura 8(c). Os cabos vermelho e preto que aparecem na Figura 8(b) são, respectivamente, o terra e o de alimentação +12V.

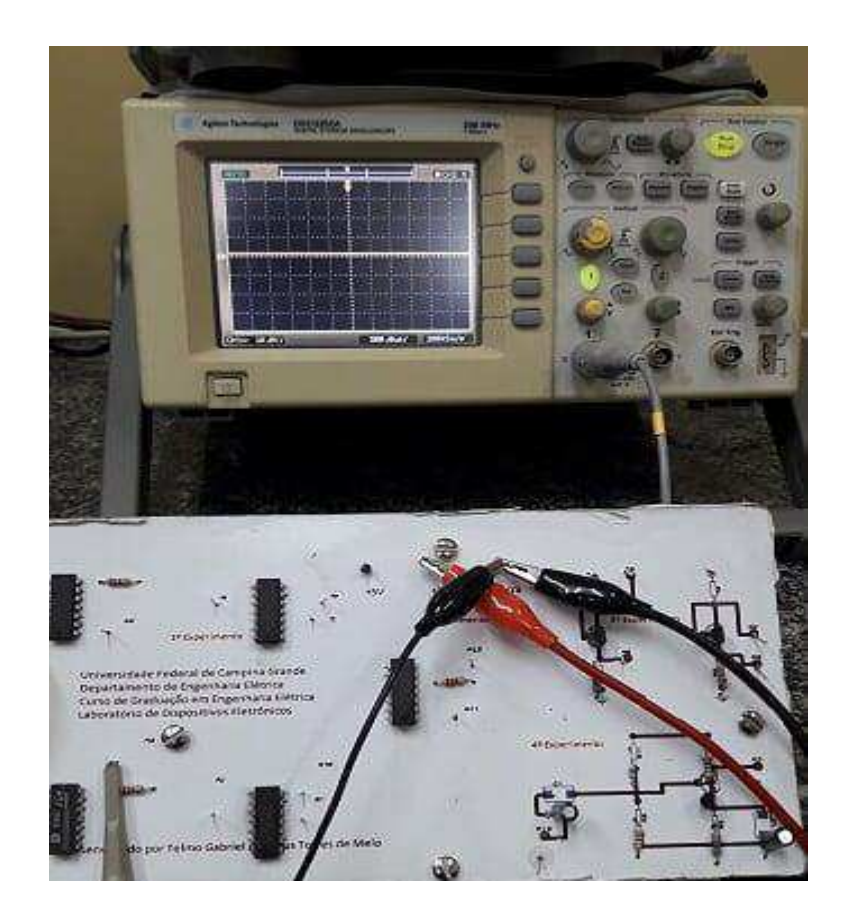

Figura 8(c): Saída do primero circuito do Experimento 1.

Fonte: Autor (2018).

No terceiro circuito da Experimento 1, observa-se que o mesmo possui 2 entradas de sinal, podendo ser +5V ou 0V, representado pelo terra. A partir desses sinais, o circuito equivalente realiza uma operação lógica que o resultado é verdadeiro (+5V), se somente se, ambas as entradas forem falsas (0V). Essa porta lógica é comumente chamada de porta NOR. Ou seja, caso as entradas A e B tenham valores de 0V e 5V, a saída é 0V, conforme a Figura 8(d). Analogamente, inserindo-se nos terminais de entrada os valor de 0V em ambos, conforme a Figura 8(e), a saída é 5V. Além disso, a resolução do osciloscópio, o Volt/Div, nessa montagem é de 5V/Div.

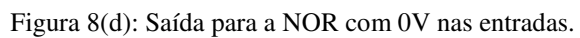

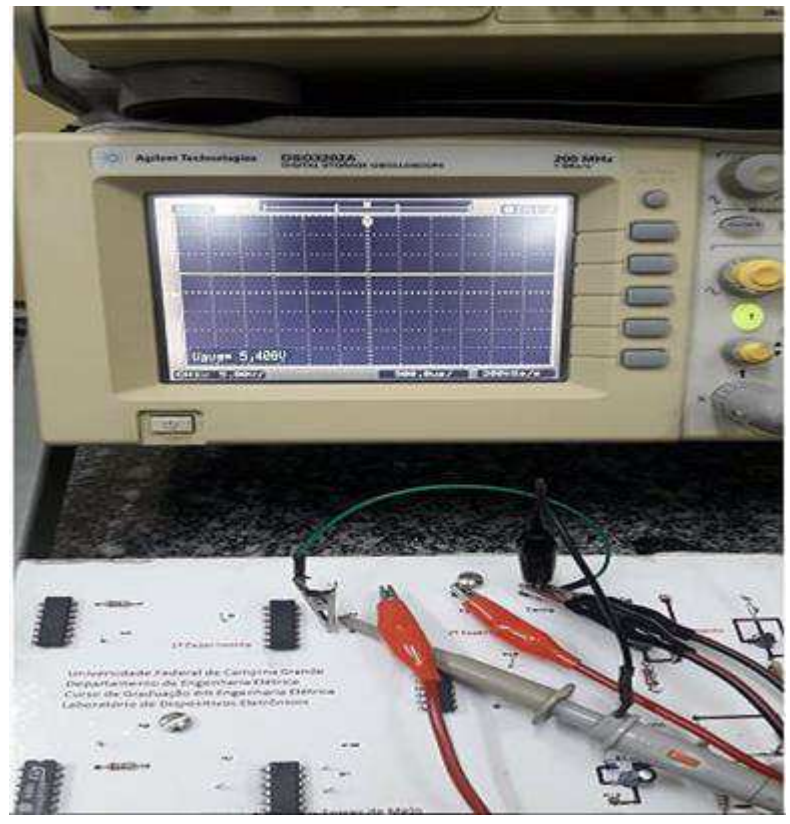

Fonte: Autor (2018).

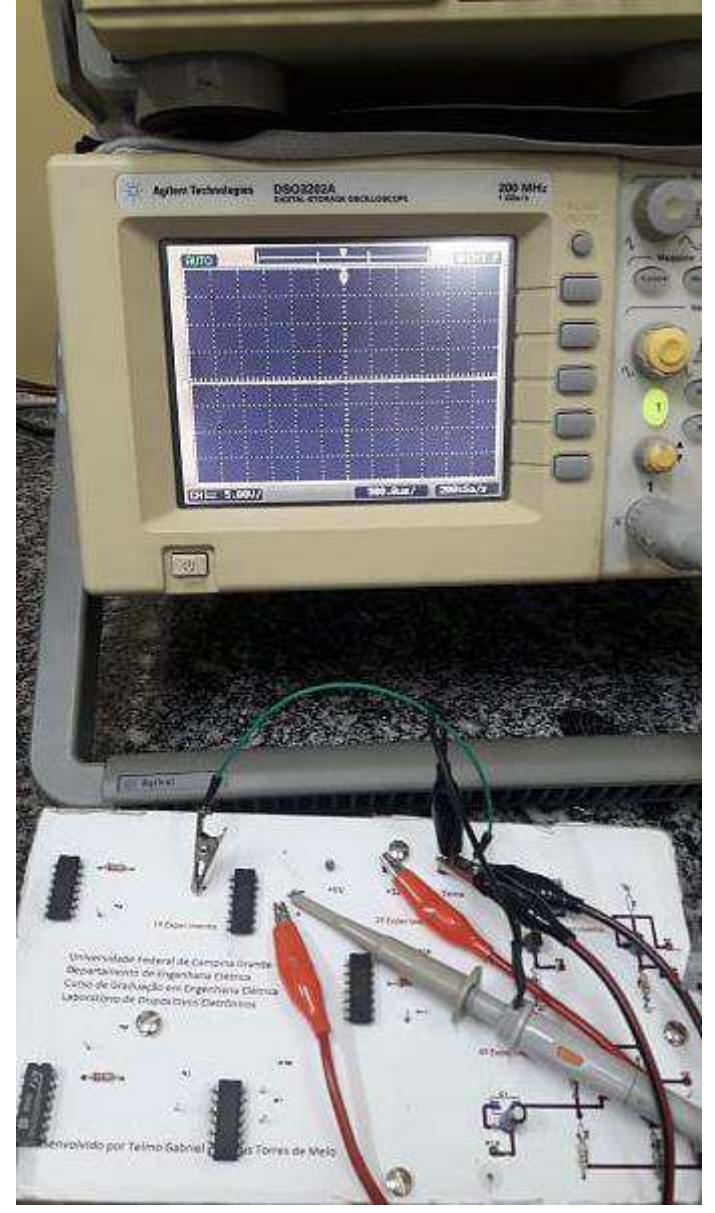

Figura 8(e): Saída para a NOR com 0V e 5V nas entradas.

Fonte: Autor (2018).

Para a porta NAND, último circuito montado no Experimento 1 dessa placa, percebe-se que o circuito recebe dois valores de entrada pelos terminais, e realiza uma operação lógica conhecida verdadeira, representada pelo sinal +5V, se pelo menos um dos operandos for falso, representado por 0V. Ou seja, o sinal medido de saída é +5V caso a entrada de 0V seja inserida em qualquer terminal de entrada, conforme demonstrado na Figura 8(f). A resolução do osciloscópio é de 5Volts/Div.

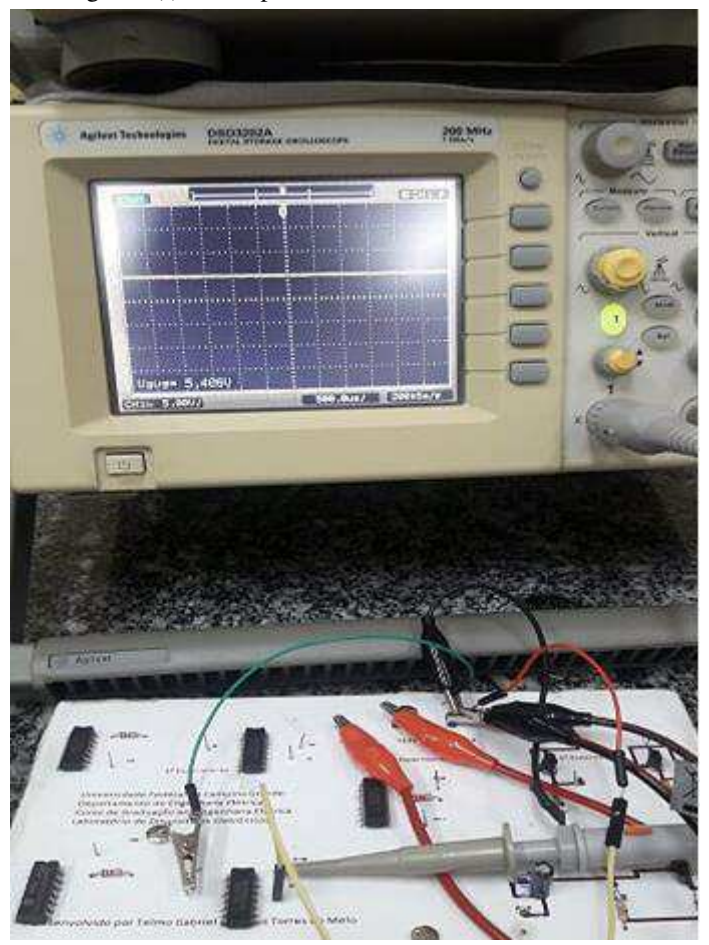

Figura 8(f): Saída para a NAND com 0V nas entradas.

Fonte: Autor (2018).

No Segundo Experimento, Construção da Curva Id- Vgs, o circuito montado deve receber variações de valores de entrada, de 0V a 20V, a fim de que se possa levantar experimentalmente a curva *id- Vgs* do MOSFET tipo n, conforme as Figuras 8(g), 8(h) e 8(i), aonde foi-se tomado valores de tensão para  $V_{DD}$  de 5,6V; 19,9V e 15,1V. A partir desses valores, deve-se verificar a corrente pela lei de Ohm e plotar a curva requisitada.

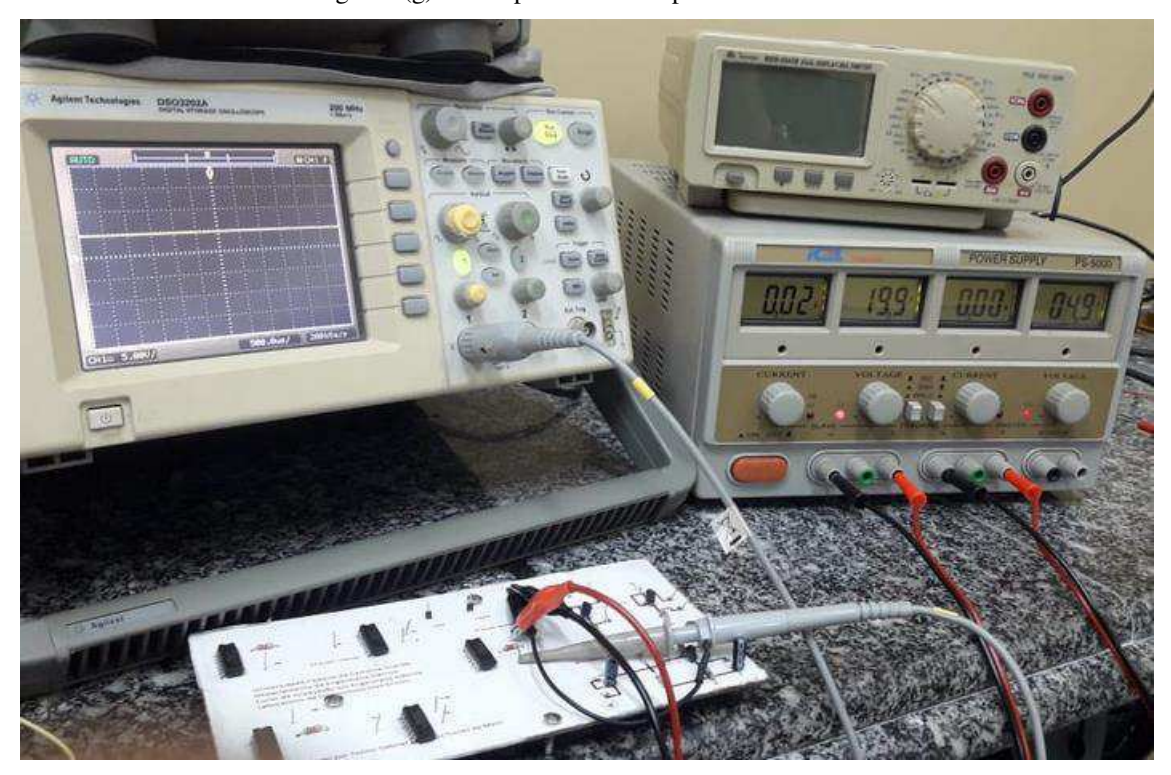

Figura 8(g): Saída para a tensão aplicada de 19.9V.

Fonte: Autor (2018).

Figura 8(h): Saída para a tensão aplicada de 15,1V.

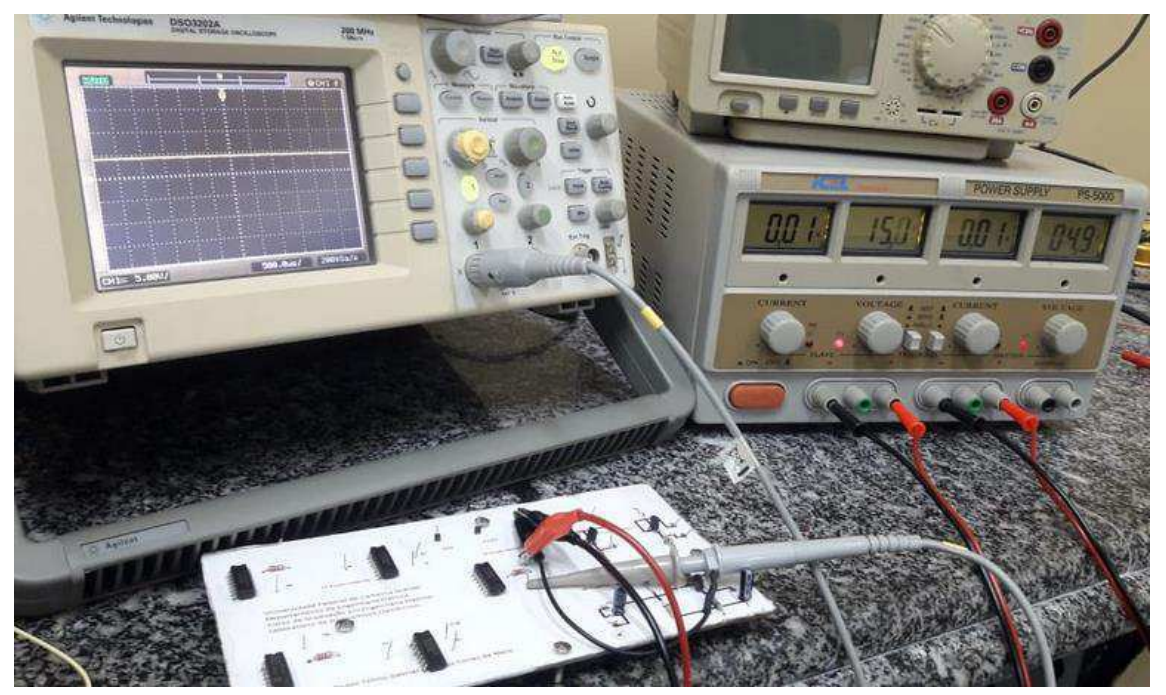

Fonte: Autor (2018).

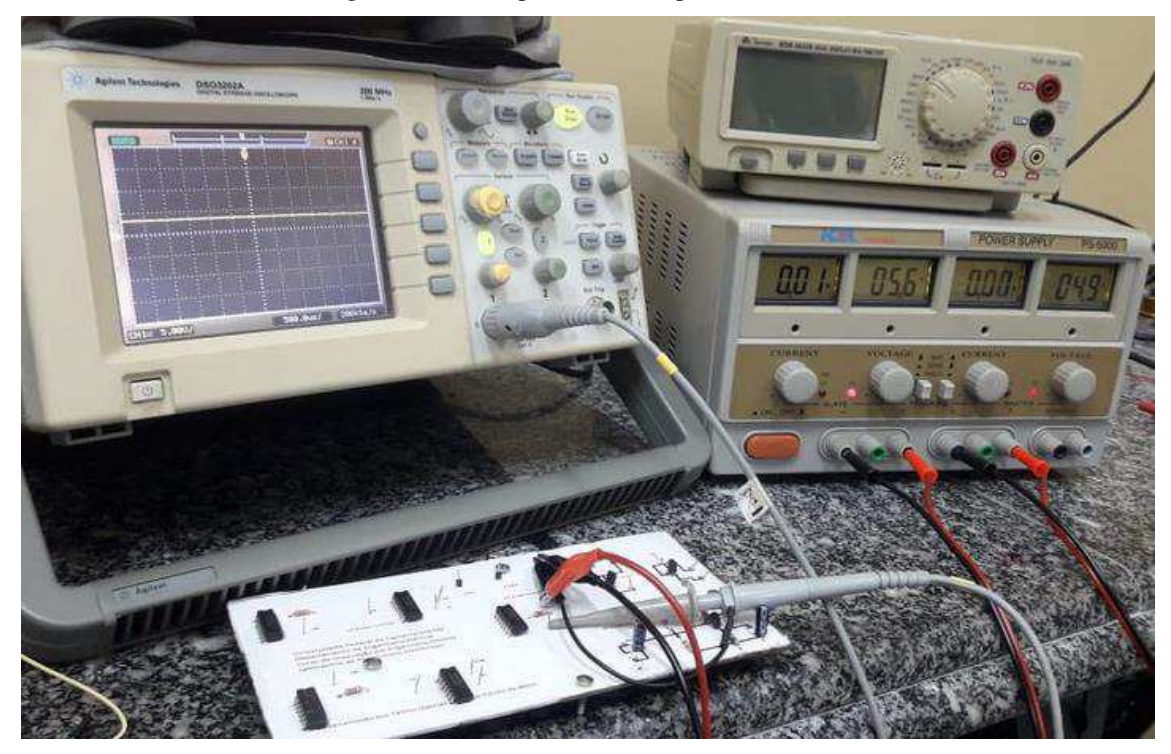

Figura 8(i): Saída para a tensão aplicada de 5,6V.

Fonte: Autor (2018).

Para o Terceiro Experimento, verifica-se que a aferição dos parâmetros do MOSFET, via multímetro, do MOSFET STK7000, conforme a Figura 8(j). A constante K pode ser analisada analiticamente pela equação  $K = \frac{I_{D(ON)}}{(V_{GS(ON)} - V_T)^2}$ , sendo que, para a tensão  $V_T$  afere-se a queda de tensão no MOSFET e para a corrente  $I_D$  afere-se a corrente sob o resistor.

Figura 8(j): MOSFET STK7000.

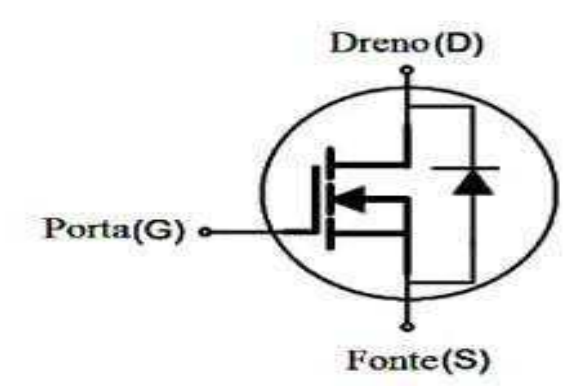

Fonte: Datasheet AUK CORP (2018).

No Quarto Experimento, verifica-se a aplicação do MOSFET com a funcionalidade de amplificador de sinais. Nesse tipo de arranjo, o MOSFET atua na região de saturação e o ganho do sinal resultante segue a equação  $G = \frac{V_O}{V_{IN}} = -\frac{gm(R_{in}/R_D)}{1+gmR_S}$  $1+gmR<sub>S</sub>$ . O circuito está montado na Figura 8(k) e Figura 8(l), sendo a 8(k) o sinal de entrada de 100mV de pico a pico e 1kHz de frequência.

Devido a ruído e interferência, foi-se necessário utilizar osciloscópio e gerador de função eletrônico mais potente e preciso que o usual, com pontas de prova mais precisas. Além disso, foi-se necessário utilizar algumas funções como rejeitar o ruído, e limite de banda de passagem pelo osciloscópio a fim de dar uma maior veracidade a onda gerada.

A curva do osciloscópio amarela é a curva de entrada do circuito, enquanto a curva verde, da Figura 8(l), representa o sinal de saída. Percebe-se também que a relação sinal de entrada e o sinal de saída estão relacionados pela relação entrada/saída da ponta de prova.

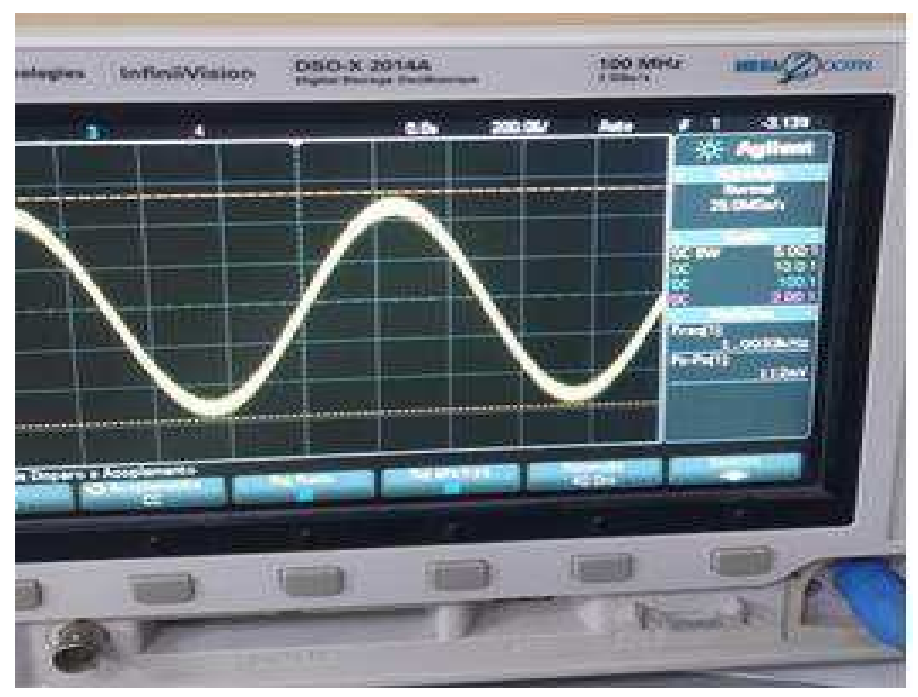

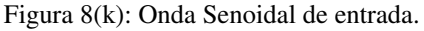

Fonte: Autor (2018).

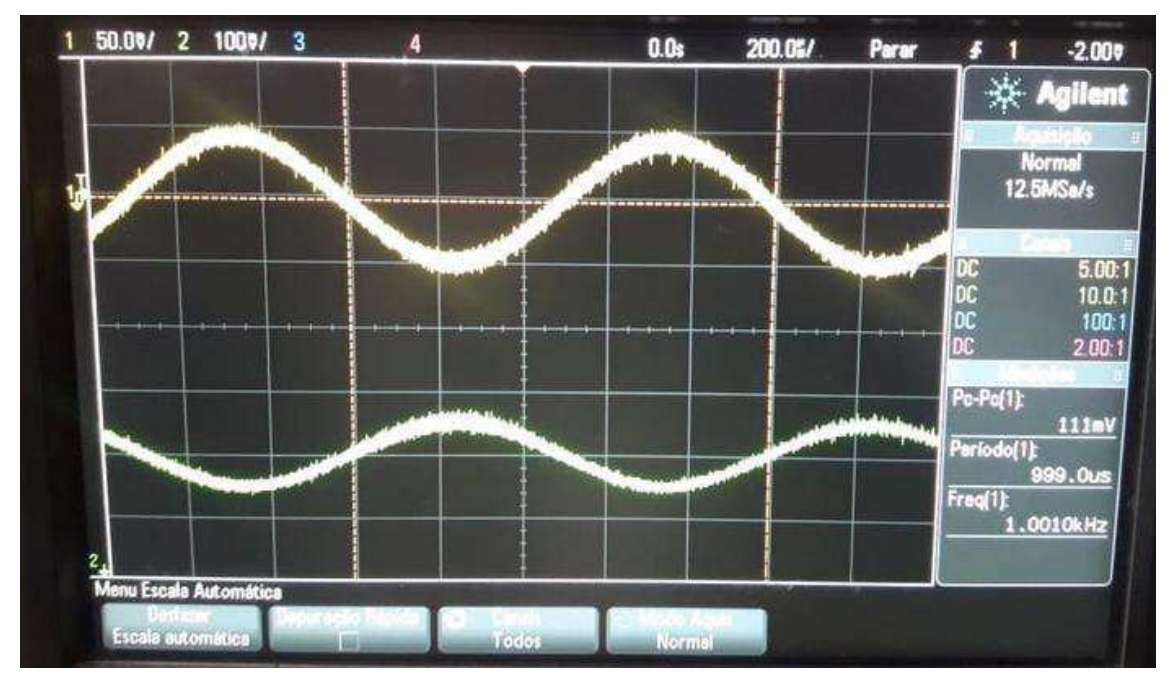

Figura 8(l): Onda resultante de entrada e saída.

Fonte: Autor (2018).

### 8 CONCLUSÃO

Nesse trabalho foi documentado o desenvolvimento completo de um *kit* didático que visa o aprimoramento do método de ensino da disciplina Laboratório de Dispositivos Eletrônicos da Universidade Federal de Campina Grande e, conjuntamente, a melhor absorção do conteúdo pragmático pelo aluno, visto que o tempo é limitado e o conteúdo denso. Além disso, este *kit* representa uma alternativa ainda mais didática de exposição do conteúdo pragmático.

Abordando assuntos como Circuitos Digitais com CMOS e MOSFET como Amplificador e Operação para Pequenos Sinais, o *kit* contemplou todos os experimentos abordados no Guia 03 – Transistor de Efeito de Campo da disciplina Laboratório de Dispositivos Eletrônicos. Além disso, a confecção da placa de circuito impresso validou os resultados esperados.

### 9 REFERÊNCIAS

UFCG. **"Guia 01 - Diodos Semicondutores"**. Laboratório de Dispositivos Eletrônicos. [S.l.]: 2018.

DIAGO, Ronaldo; AMARAL, Valder M. **Eletrônica Digital**. São Paulo: Fundação Padre Anchieta, 2011.

SEDRA, Adel S.; SMITH, Kenneth, C. **Microelectronic Circuits**. 6. ed. Oxford: Oxford University Press Inc., 2013.

Boylestad, Robert e Nashelsky, Louis. **"Dispositivos Eletrônicos e Teoria de Circuitos"**. Rio de Janeiro: Prentice-Hall do Brasil Ltda., 2001

LKPF, LPKF Drilling, Milling and Routing Tools, 2015, [https://www.lpkf.com/\\_mediafiles/1792-brochure-lpkf-drilling-milling-routing-tools](https://www.lpkf.com/_mediafiles/1792-brochure-lpkf-drilling-milling-routing-tools-en.pdf)[en.pdf,](https://www.lpkf.com/_mediafiles/1792-brochure-lpkf-drilling-milling-routing-tools-en.pdf) Acesso em: 2018.

Baker, Jacob. **"CMOS, Circuit Design, Layout and Simulation"**. 3 ed. John Wiley & Sons, Inc., Hoboken, New Jersey, 2010.

NI ELVIS, Dispositivo de Controle para o NI ELVIS, 2018, http://www.ni.com/ptbr/shop/select/ni-elvis-controls-device, Acesso em: 2018.

LINDEN, Lélia. Relatório de Estágio Supervisionado. Universidade Federal de Campina Grande, Acesso em 2018. PIRES, Jesney. Relatório de Estágio Supervisionado. Universidade Federal de Campina Grande, Acesso em 2018

DALBEN, Ângela I. L. de F. **O módulo didático:** uma tecnologia para a EAD. Universidade Federal de Minas Gerais, 2006.

FAIRCHILD. **NPN Epitaxial Silicon Transistor.** ON Semiconductor, 2014. Disponível em: http://www.mouser.com/ds/2/149/BC548-888648.pdf. Acesso em 19 de Novembro de 2018.